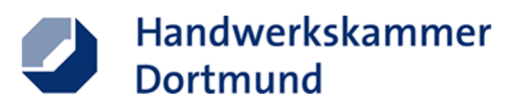

### **Ausbildungsvertrag ONLINE – Anleitung**

#### **1.**Anzuwählende Domain: https://www.hwk-do.de/avo

 $\leftarrow$   $\rightarrow$   $\sigma$  https://www.hwk-do.de/artikel/ausbildungsvertrag-online-37,61,66.html

### **Ausbildungsvertrag online**

Schnelle Übermittlung relevanter Daten

Bevor die Ausbildung beginnen kann, muss ein *sc<mark>hriftlicher Ausbildungsvertrag* abgesc</mark>hlossen werden. Dieser wird bei der jeweiligen Handwerkskammer in der<br>Lehrlingsrolle auf Vollständigkeit und Richtigkeit überprüft und Prüfungen und je nach Beruf zu verpflichtenden Maßnahmen überbetrieblicher Unterweisung eingeladen wird.

Über unser Online-Formular können Sie Ausbildungsverträge ganz unkompliziert am Computer erstellen und ausdrucken. Die Daten, die Sie digital eingeben, werden zudem direkt an die Handwerkskammer übermittelt.

Das Ausfüllen des Vertrags ist damit einfacher und effizienter. Ihr weiterer Vorteil: Nach Auswahl des Ausbildungsberufs und ggf. der Fachrichtung/des Schwerpunkts werden Fehler durch Vorgaben des Systems reduziert und erforderliche Angaben – zum Beispiel zur Vergütung oder zum Urlaubsansprüch – automatisch berechnet.<br>Werden Fehler durch Vorgaben des Systems reduziert und erforderlic Diese Voreinstellungen können Sie natürlich falls gewünscht individuell anpassen.

#### Bitte beachten Sie den Prozess der Erstellung:

1. Prüfen Sie zu Beginn mithilfe der untenstehenden Checkliste, ob Ihnen alle relevanten Daten zur Vertragserstellung vorliegen.

Ausbildung v Weiterbildung v Existenzgrundung v Unternehmensberatung v Service-Center v Handwerkspolitik v

- 2. Anschließend erstellen Sie durch klicken des Feldes "Hier geht's zum Ausbildungsvertrag ONLINE" einen Ausbildungsvertrag
- 3. Zur Hilfestellung können Sie das untenstehende PDF Dokument "Ausbildungsvertrag ONLINE Anleitung" nutzen. Bitte beachten Sie, dass Sie die Vertragserstellung nicht zwischenspeichern können!
- ver ungsersseinung munt zwissteinigentemm winnen.<br>4. Den erstellten Ausbildungsvertrag drucken Sie aus und lassen diesen von allen Vertragsparteien unterschreiben<br>1. Trotz zunehmender Digitalisierung ist eine Unterschrift
- 
- S. Danach erstellen Sie aus dem Ausbildungsvertrag inkl. aller notwendiger Anlagen eine gescannte PDF-Datei und laden diese in das Portal der Lehrlingsrolle der S. Danach erstellen Sie aus dem Ausbildungsvertrag inkl. alle Handwerkskammer Dortmund hoch:

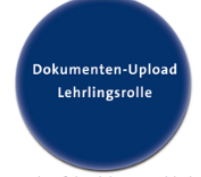

- 
- 
- 6. Nach erfolgreichem Hochladen erhalten Sie automatisch eine E<mark>ingangsbestätigung per E-Mail.</mark><br>7. Die hochgeladene PDF-Datei wird von der Sachbearbeitung der Lehrlingsrolle über ein Cloudsystem entnommen und digital bearb
- 
- Bescheid dient zukünftig als Nachweis über die Eintragung des Ausbildungsverhältnisses in der Lehrlingsrolle.<br>9. Bewahren Sie den Ausbildungsvertrag ordentlich auf, da dieser den Vertragsabschluss zwischen Betrieb und Ausz

#### Anmerkung

Alternativ können Sie den mit dem Instrument "Ausbildungsvertrag ONLINE" erstellten Vertrag wie gewohnt unterschrieben sowie mit den nötigen Anlagen an Ihre Kreishandwerkerschaft oder Ihre Innung senden. Sie erhalten nach Vorprüfung den Ausbildungsvertrag von Ihrer Kreishandwerkerschaft / Innung wieder zurück. Die finale Prüfung erfolgt im Anschluss digital bei der Handwerkskammer Dortmund und wird durch den Eintragungsbescheid bestätigt, welche an den Betrieb und den Auszubildenden versendet wird.

Fragen werden Ihnen unter der Rufnummer 0231/5493-395 beantwortet.

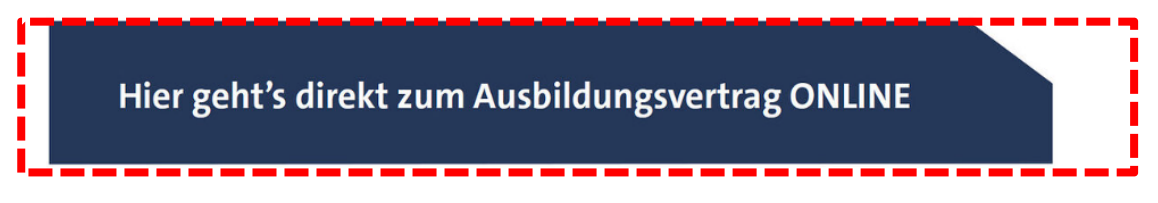

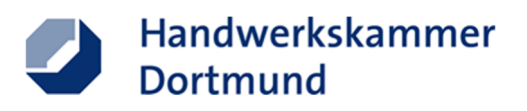

# **2.Betrieb (Ausbilder)**

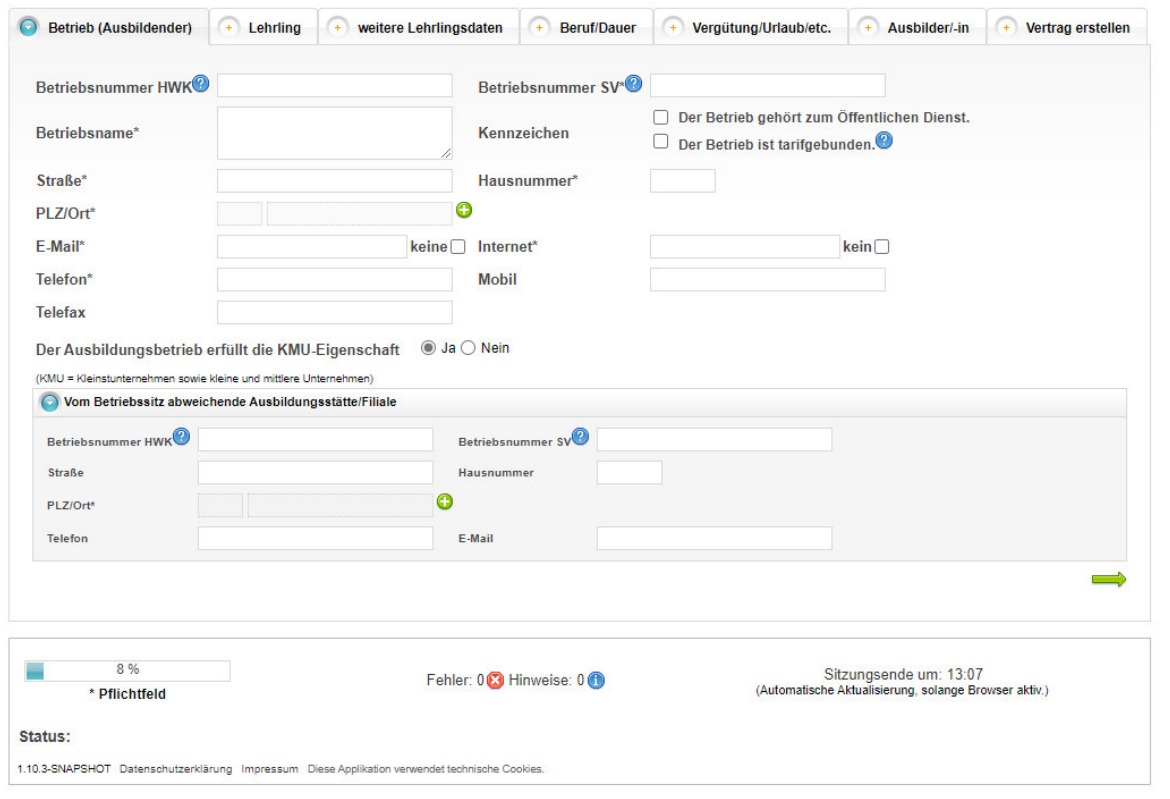

#### **a. Erfassung der Betriebs- und Ausbilder-Daten**

i. Betriebsnummer der Handwerkskammer Dortmund (zu finden in der Handwerkskarte sowie auf Eintragungsbescheid und in jedem Beitragsbescheid)  $\rightarrow$ die Nummer beginnt immer mit einer 7 (bei älteren Regiebetrieben kann diese auch mit 9 beginnen).  $\rightarrow$  Die im Feld stehende "237" kann überschrieben werden oder wird ganz einfach ergänzt.

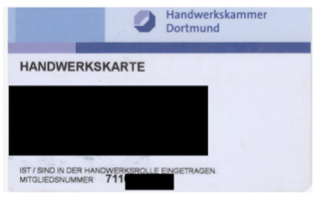

- ii. SV-Nummer (Betriebsnummer für die Sozialversicherung) **→** Diese wird dem Betrieb durch die Bundesagentur für Arbeit zugewiesen und ist achtstellignummerisch. Sofern Ihnen diese nicht vorliegt, können Sie diese eventuell bei Ihren Steuerberater erfragen oder sich vertrauensvoll an den Arbeitgeberservice der Bundesagentur für Arbeit (Hotline 0800/45555 20) wenden.
- iii. Selbsterklärende Adressdaten  $\rightarrow$  Optional: Erfassung bei abweichender Ausbildungsstätte – gilt auch für unselbstständige Filialen.
- iv. Tarifgebundenheit  $\rightarrow$  Diese besteht, wenn Arbeitgeber Mitglied des tarifvertragsschließenden Arbeitgeberverbandes und Auszubildende Mitglied in der tarifvertragschließenden Gewerkschaft sind

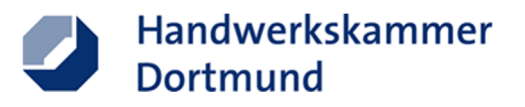

v. KMU-Eigenschaft: Die KMU-Eigenschaft nach folgender Definition (https://op.europa.eu/de/publication-detail/-/publication/79c0ce87-f4dc-11e6-8a35-01aa75ed71a1/language-de):

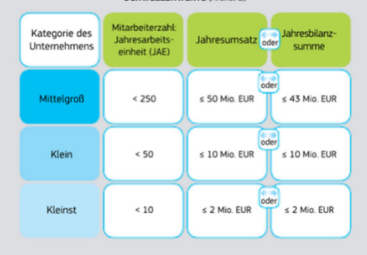

# **3.Lehrling**

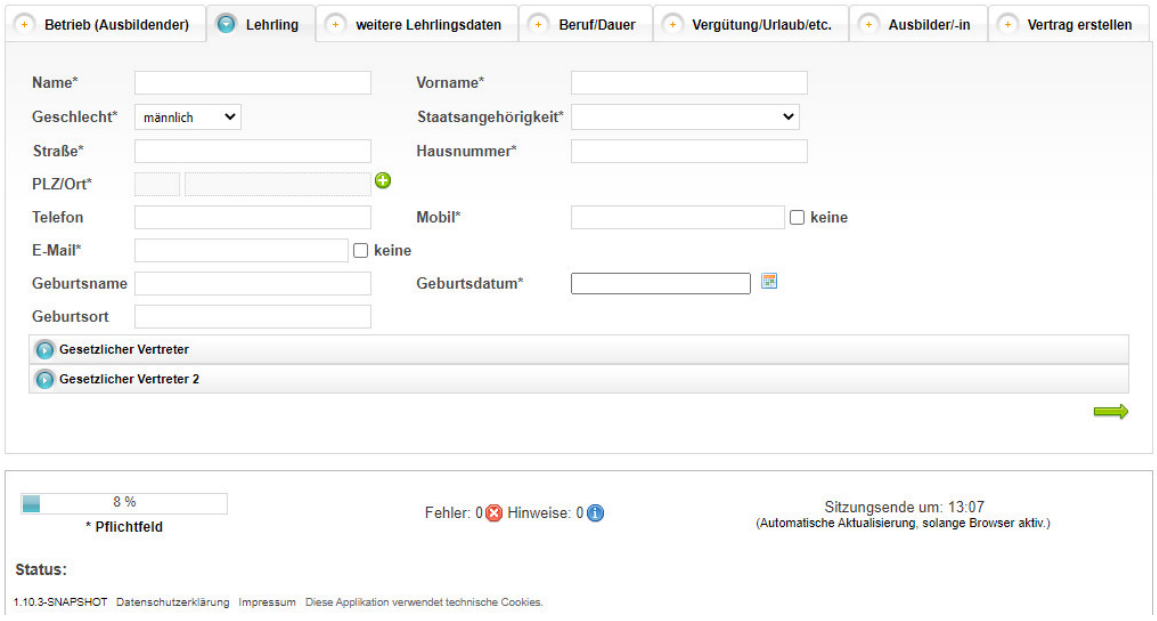

#### **a. Erfassung der Lehrlingsdaten**

- i. Wichtig: Staatsangehörigkeit bzw. dementsprechende Arbeitserlaubnis vor Erstellung des Ausbildungsvertrags muss geprüft werden – sofern von der Ausländerbehörde ein Vertrag gewünscht wird, ausfüllen, ausdrucken und unterschreiben und den pot. Auszubildenden vor der Eintragung damit zur Ausländerbehörde schicken, sodass die Ausbildungsaufnahme beim jeweiligen betrieb in das Ausweisdokument mit aufgenommen wird.
- ii. Gesetzlicher Vertreter bei Minderjährigkeit (unter 18 Jahre) es ist somit betriebsseitig zu prüfen, bzw. zu ermitteln, ob bei getrennt lebenden Elternteilen beidseitiges Sorgerecht besteht.

Sollte das Sorgerecht bei einem gesetzlichen Vormund liegen, so ist dies auch dem Betrieb dementsprechend vorzulegen.

→ Wenn die sorgeberechtigten zusammen Leben, müssen die Angaben zu den Personen nur in dem Punkt "Gesetzlicher Vertreter" erfasst werden. Sofern die sorgeberechtigten getrennt leben bitte beide Parteien separat in den Punkten "Gesetzlicher Vertreter und Gesetzlicher Vertreter 2" erfassen.

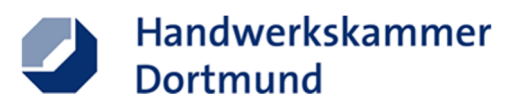

# **4.Weitere Lehrlingsdaten**

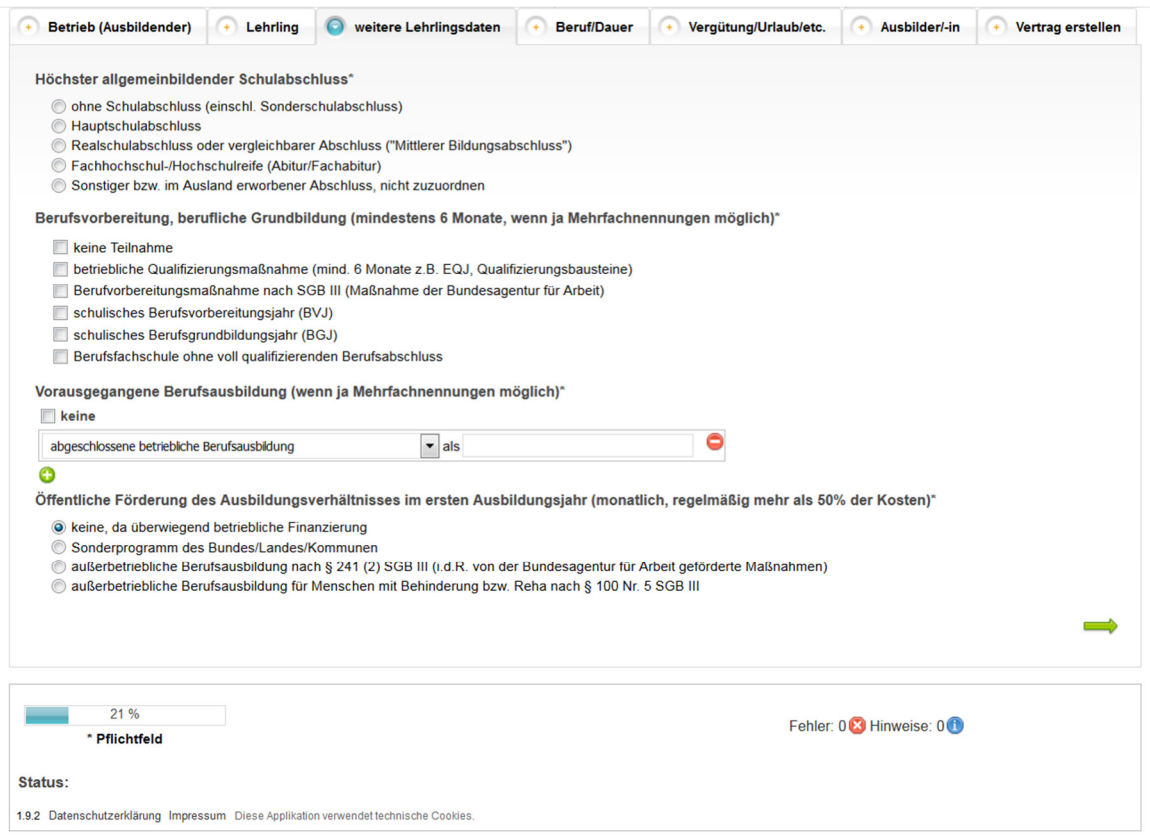

- **a. Erfassung des höchsten allgemeinbildenden Schulabschlusses**  $\rightarrow$  **Hier bitte ausdrück**lich den letzten Schulabschluss erfassen – äquivalente Begriffe wir "Mittlerer Schulabschluss" sind in der Aufstellung aufgeführt.
- **b. Berufsvorbereitung, berufliche Grundbildung (mindestens 6 Monate, wenn ja Mehrfachnennungen möglich)** Sofern eine der entsprechenden Maßnahmen erfolgte, bitte ankreuzen
- **c.** Erfassen einer **vorausgegangener Berufsausbildung (wenn ja Mehrfachnennungen möglich)**
- **d.** Angabe über öffentliche Förderung → Im Kammerbezirk (mit Ausnahme des Kreis Soest) Ausbildungsprogramm NRW (Landesprogramm)

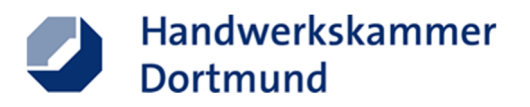

# **5.Beruf / Dauer**

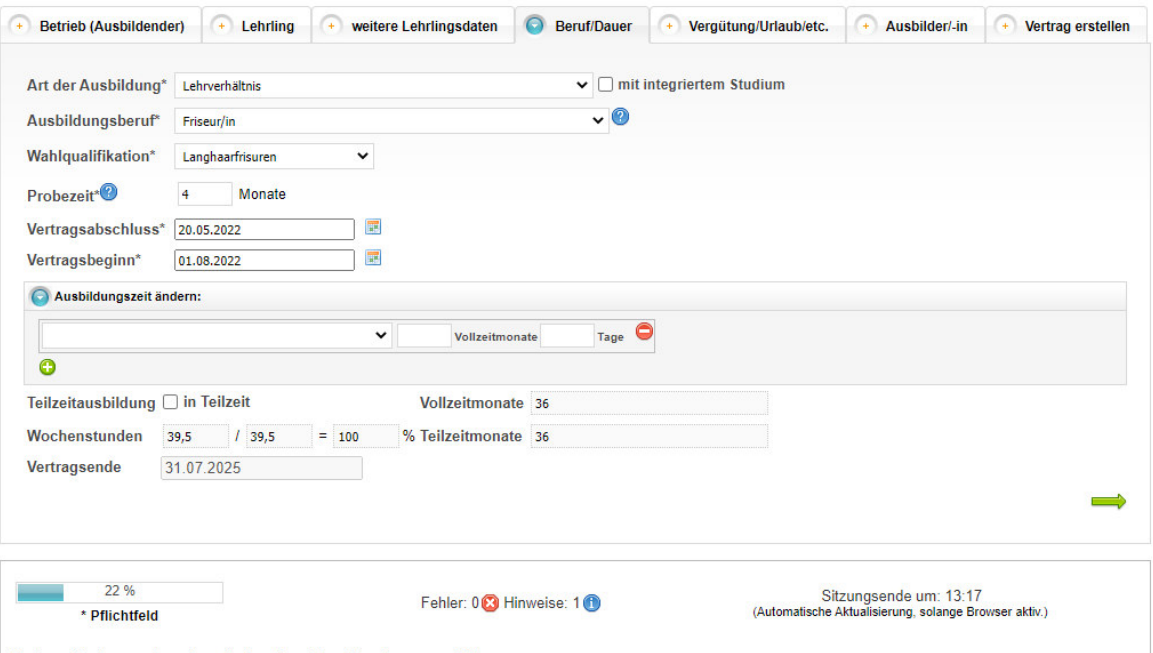

Status: Vertragsende automatisch anhand der Eingaben ausgefüllt.

- **a. Bei der Erfassung des Ausbildungsberufes sollte besonders auf folgendes geachtet werden:** 
	- i. Zusatz: "mit integriertem Studium" bei einem dualen Studium
	- ii. Alternativ Zusatz für Menschen mit Behinderungen
	- iii. Der Ausbildungsberuf sowie die dazugehörige Spezifikation (Wahlqualifikation, Einsatzgebiet, Fachrichtung oder Schwerpunkt) bspw.

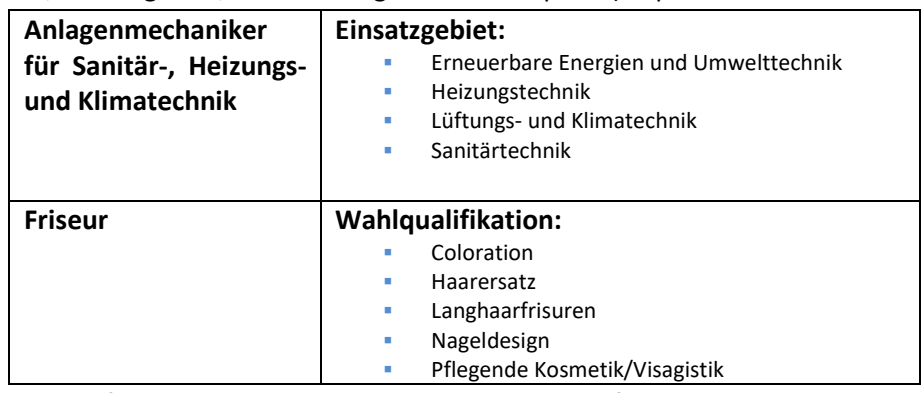

Bitte prüfen Sie unbedingt die Korrektheit des Berufs und vergessen Sie nicht das Einsatzgebiet/Wahlqualifikation/Fachrichtung/Schwerpunkt – diese bitte mit dem Azubi vor Abschluss des Vertrags abstimmen!

 $\rightarrow$  Es ist nur eine Spezifikation auszuwählen!

- **b. Probezeit:** Maximal 4 Monate
- **c. Vertragsbeginn**  $\rightarrow$  das Ende wird automatisch berechnet
- **d.** Ausbildungszeit ändern → je nach Vorbildung können sogar mehrere Verkürzungsgründe genannt werden – diese sind mit dem Auszubildenden vorher abzustimmen, Mindestausbildungszeiten dürfen dennoch nicht unterschritten werden  $\rightarrow$  siehe Richtlinie der Handwerkskammer Dortmund

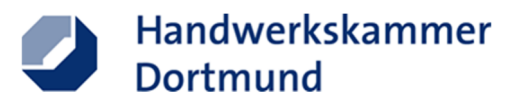

**e. Teilzeitausbildung →** Sofern eine Teilzeitausbildung durchgeführt werden soll, bitte den Haken entsprechend setzen und die reduzierte Wochenstundenanzahl erfassen. Anschließend berechnet das System unter Berücksichtigung der Anrechnungs-/Verkürzungswerte das tatsächliche Ende. Hierbei wird gem. § 7a BBiG immer zum Monatsende abgerundet.

## **6.Vergütung / Urlaub**

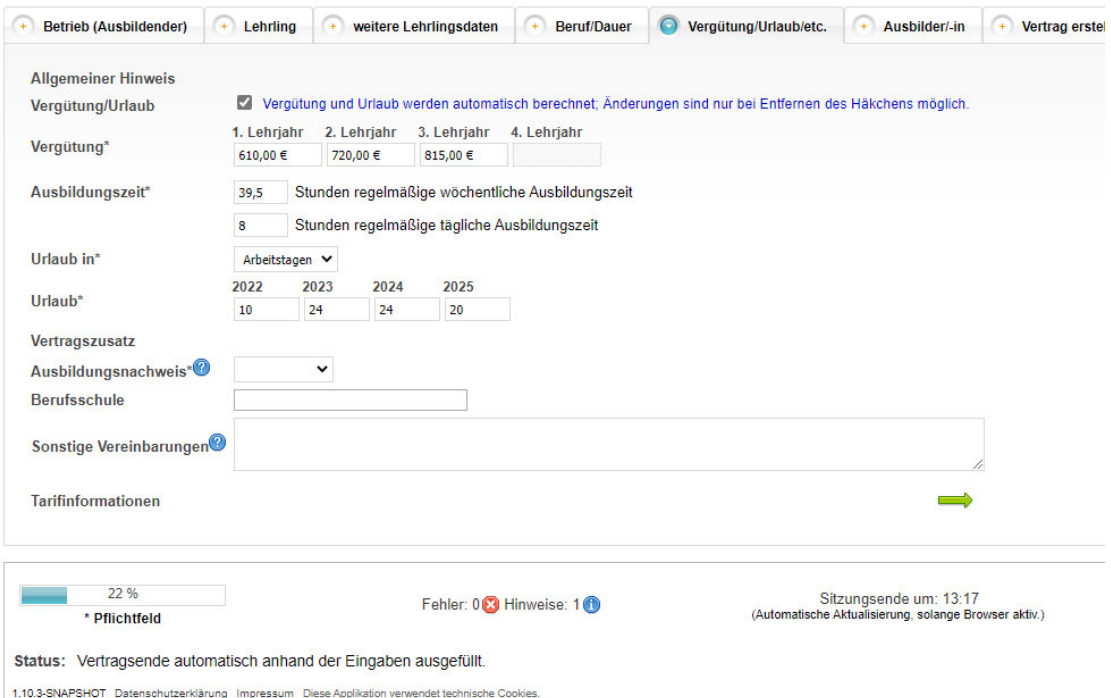

- **a.** Die Vergütung wird automatisch durch folgende vorher eingetragene Parameter komplettiert:
	- **i. Ort/Sitz des Betriebs**
	- **ii. Wohnort des Auszubildenden**
	- **iii. Alter des Auszubildenden**
	- **iv. Beruf & Spezifikation**

Die Vergütung bemisst sich nach dem höchsten bekannten Tarif  $\rightarrow$  die Daten können beim Anklicken des Hakens individuell angepasst werden  $\rightarrow$  diese können die Mindestausbildungsvergütung nicht unterschreiten  $\rightarrow$  Tarife können nicht weiter als 20% unterschritten werden.

- **b.** Die Ausbildungszeit kann täglich oder wöchentlich bestimmt werden  $\rightarrow$  hier ist auf die jeweiligen Gesetze zu achten!
- **c.** Sofern Urlaubstage im Tarif definiert sind, werden diese komplettiert  $\rightarrow$  ansonsten gilt das Bundesurlaubsgesetz in Verbindung mit dem Jugendarbeitsschutzgesetz
- **d.** Vertragszusatz: Der **Ausbildungsnachweis kann schriftlich oder elektronisch** geführt werden  $\rightarrow$  dies sollte mit dem Auszubildenden vorher geklärt werden.
- **e.** Im Idealfall wird die Berufsschule angegeben.
- **f. Sonstige Vereinbarung:** Hier können außerdem Sachleistungen wie Kost & Logis angerechnet werden (https://www.lohn-info.de/sachbezuege.html).

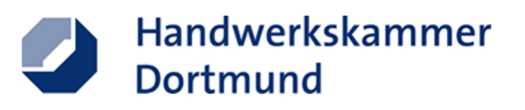

# **7. Ausbilder/-in**

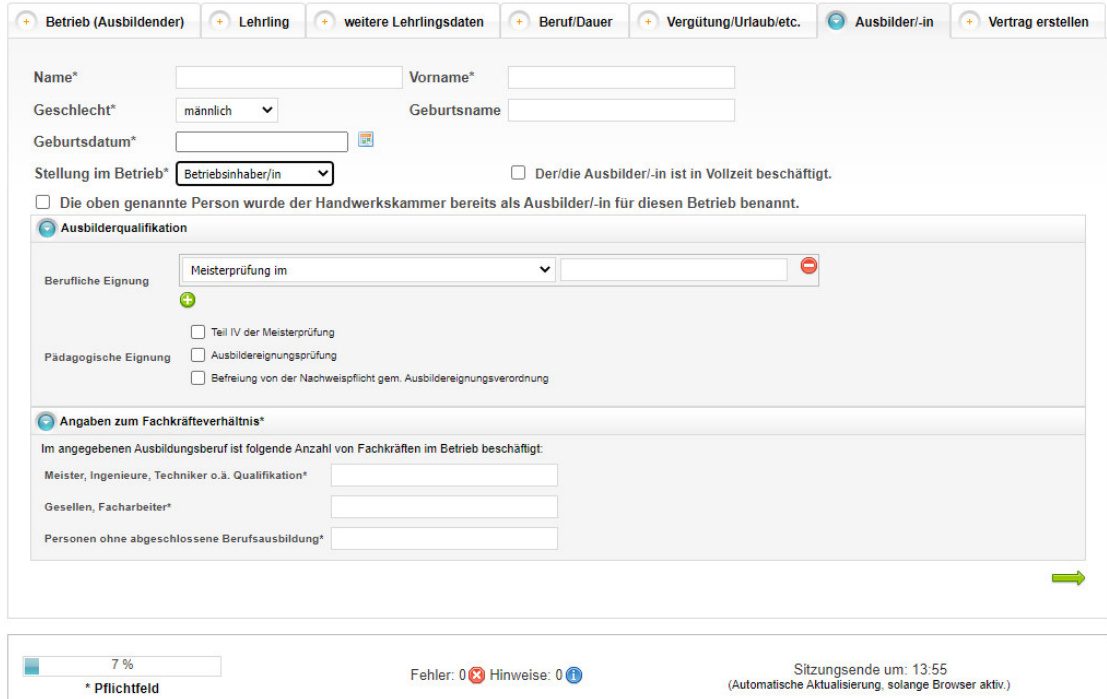

- **a. Hier sind die Angaben des Ausbilders einzutragen** 
	- **i. Ausbilderqualifikation:** Sofern dieser Ausbilder bisher nicht benannt wurde, so ist dieser der Lehrlingsrolle mit dementsprechenden Qualifikationsnachweisen zu melden (Betriebsinhaber: Kein Nachweis bei entsprechender Qualifikation; Bestellter Ausbilder: Entsprechender Nachweis über die Ausbildereignung u.a. die Meisterprüfung (fachliche Eignung in meisterpflichtigen Gewerken / Gesellenprüfung in zulassungsfreien Gewerken)).
	- ii. **Angaben zum Fachkräfteverhältnis:** Hier sind Angaben zum Personalbestand des Betriebs zu machen.

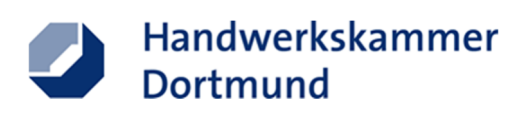

### **8.Vertrag erstellen**

 **Der Vertrag kann nur erstellt bzw. ausgedruckt werden, wenn dieser vollständig ist! Dementsprechend lässt sich die Anzahl unvollständiger Exemplare für den Eintragungsprozess reduzieren und sorgen für eine schnellere Bearbeitung des Vertrages.** 

### **Szenario 1: 100% erfüllt – Vertrag steht zum Ausdruck bereit**

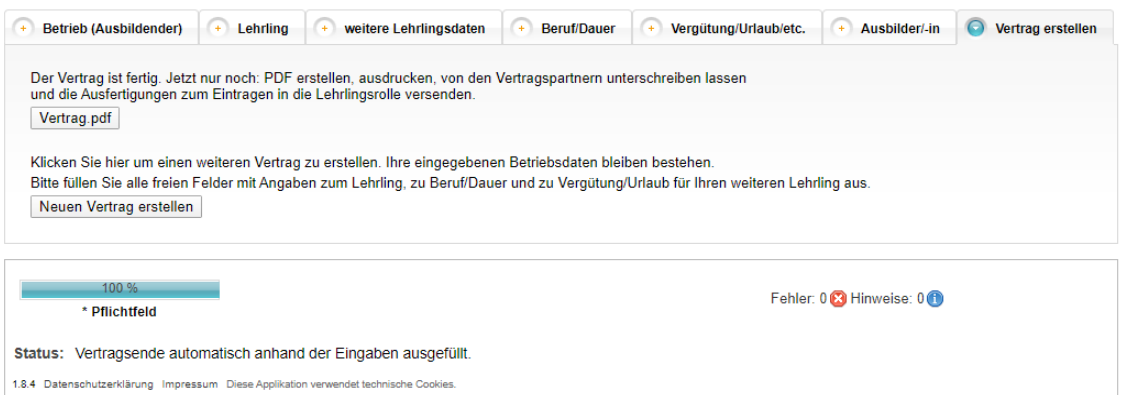

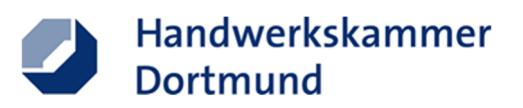

### **Szenario 2: 92% erfüllt – Vertrag steht nicht bereit!**

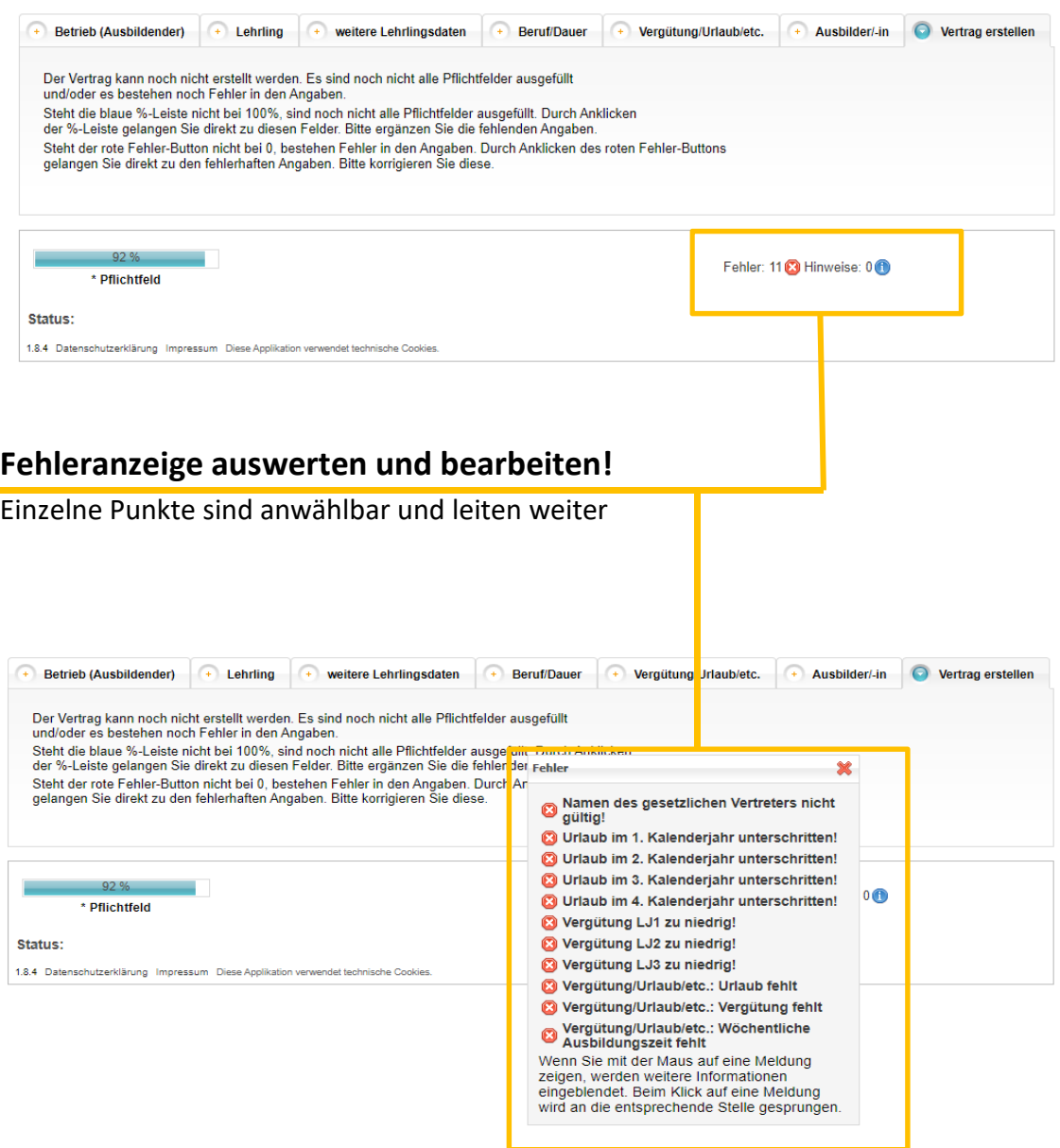

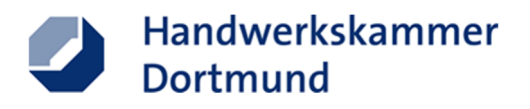

### **9.Vertrag hochladen:**

Sobald der Antrag und alle Vertragsexemplare von allen relevanten Personen (Ausbilder bzw. Betrieb, der Auszubildenden, ggf. gesetzliche Vertreter) unterschrieben worden sind, besteht die Möglichkeit diese Unterlagen als gescannte PDF-Datei in dem Upload-Portal "https://portal.hwkdo.de/olv" hochzuladen.

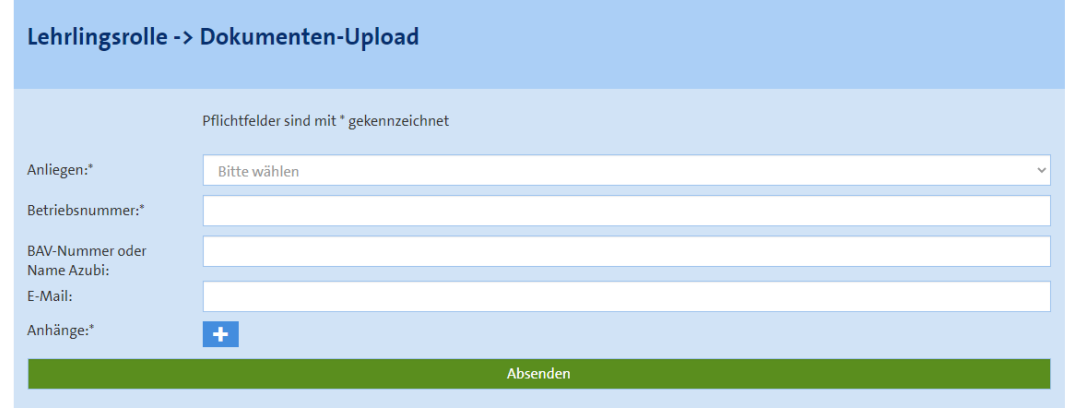

Hier bitte folgendes Eingeben:

- a) Betriebsnummer der Handwerkskammer Dortmund (zu finden in der Handwerkskarte sowie auf Eintragungsbescheid und in jedem Beitragsbescheid)  $\rightarrow$  die Nummer beginnt immer mit einer 7 (bei älteren Regiebetrieben kann diese auch mit 9 beginnen).
- b) BAV-Nummer oder Name des Azubi

gangsbestätigung versandt.

- c) Eingabe der Geschäfts-E-Mail → Durch die Eingabe der E-Mail wird nach dem Hochladen eine automatische Ein-
- d) Anhänge → bitte folgende Unterlagen zum Ausbildungsverhältnis als PDF-Datei scannen und anfügen:
	- → **vollständiger Antrag auf Eintragung**
	- → **Anhänge wie bspw. Erstuntersuchungsbescheinigung**
	- → **ein Exemplar des Ausbildungsvertrages**

Wenn alle Angaben und Dokumente im Portal erfasst sind, erfolgt durch Anklicken des Buttons "ABSENDEN" das Hochladen.

Im Anschluss geht eine automatische Eingangsbestätigung per E-Mail raus.